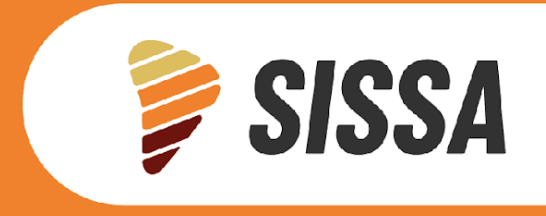

SIDB SBID

REPORTE TÉCNICO CRC-SAS

DESCRIPCIÓN DE PRODUCTOS SISSA DE ESTIMACIÓN DEL ESTADO DE LA VEGETACIÓN DERIVADOS CON DATOS SATELITALES

SISSA - RT 003-2024 MARZO 2024

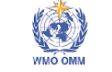

IAIT

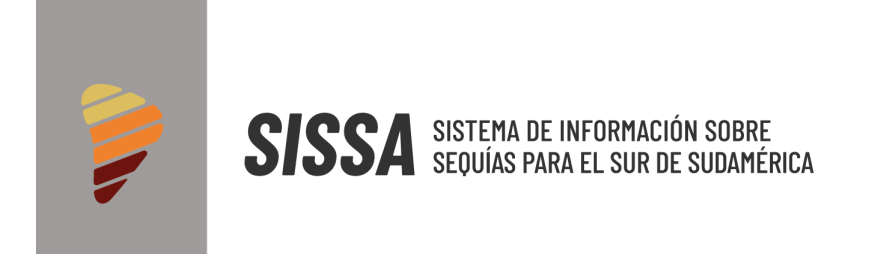

REPORTE TÉCNICO CRC-SAS

# DESCRIPCIÓN DE PRODUCTOS SISSA DE ESTIMACIÓN DEL ESTADO DE LA VEGETACIÓN DERIVADOS CON DATOS SATELITALES

**BID** Euroclimat **P** 

ا<br>Financiado por<br>Furones

 $\langle \bullet \rangle$ 

MARZO 2024

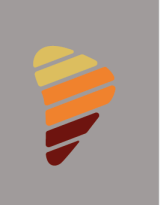

# INTRODUCCIÓN

El estado de la vegetación es un elemento clave cuando se monitorea y evalúa una sequía. Los **índices de vegetación** son combinaciones de las bandas espectrales registradas por los satélites, cuya función es realzar la cubierta vegetal en función de su respuesta espectral. Son imágenes calculadas a partir de operaciones algebraicas entre distintas bandas espectrales. El resultado permite obtener una nueva imagen donde se destacan gráficamente determinados píxeles relacionados con parámetros de las coberturas vegetales: densidad, índice de área foliar y actividad clorofílica.

A continuación, se detallan los productos para la estimación del estado de la vegetación que se derivan de información satelital. Para cada uno de ellos se describen los datos originales, el producto derivado, la metodología de procesamiento realizada y la visualización en SISSA.

 $\bullet$  BID  $\bullet$  Euroctimation  $\bullet$ 

 $\binom{1}{1}$ 

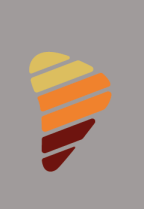

1. ESTIMACIÓN DE ESTADO DE LA VEGETACIÓN - ÍNDICE DE VEGETACIÓN NORMALIZADA (NDVI: NORMALIZED DIFFERENCE VEGETATION INDEX) E ÍNDICE DE VEGETACIÓN MEJORADA (EVI: ENHANCED VEGETATION INDEX).

### 1.1. DESCRIPCIÓN DE LOS DATOS

El estado de la vegetación puede evaluarse a través productos derivados de información satelital, particularmente los índices de vegetación (IVs) obtenidos a partir de datos de los sensores MODIS (Moderate Resolution Imaging Spectroradiometer) a bordo de los satélites Terra (desde fines del año 2000 al presente) y Aqua (desde el año 2002 al presente) de la Agencia Espacial de los Estados Unidos (NASA).

Estos índices son el Índice de Vegetación Normalizada (NDVI por sus siglas en inglés) y el Índice de Vegetación Mejorada (EVI por sus siglas en inglés). Ambos índices proporcionan estimaciones ópticas del *verdor* y *vigor* del canopeo de vegetación, una medida del potencial fotosintético de la vegetación. El NVDI es un indicador de verdor y tiene una fuerte relación con la biomasa verde, que es indicativa de crecimiento.

El índice EVI contiene los coeficientes C1 y C2 para corregir la dispersión de los aerosoles presentes en la atmósfera y L para ajustar el fondo del suelo y del dosel o canopia (estrato superior) de la vegetación<sup>1</sup>. Por esta razón, estos índices se han usado ampliamente para caracterizar condiciones de sequía (Kogan and Sullivan, 1993), sobre todo si se calculan anomalías para series largas de los índices NDVI (Ji and Peters, 2003). NDVI es bastante sensible a la luminosidad del suelo y a los efectos atmosféricos y el índice EVI mejora bastante esta dificultad.

 $\overrightarrow{AB}$ 

 $\left|\left|\left|\right|\right\rangle\right|$  Euroclimating  $\left|\left|\right|\right\rangle$ 

<sup>&</sup>lt;sup>1</sup> Í<u>ndices de [Vegetación](https://documentoside.conae.gov.ar/public/docs/prd/aqua/modis/evi/Descripcion_Producto_NDVI_EVI_NDWI_2013Abril.pdf) (NDVI y EVI) y de agua (NDWI) generados a partir de datos del sensor</u> **[MODIS](https://documentoside.conae.gov.ar/public/docs/prd/aqua/modis/evi/Descripcion_Producto_NDVI_EVI_NDWI_2013Abril.pdf)** 

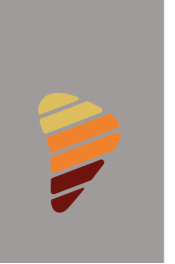

Específicamente los IVs se calculan como:

$$
NDVI = \frac{IRC - R}{IRC + R}
$$

 $EVI = \frac{IRC-R}{IPC+C1*P-C}$ 1RC+C1\*R−C2\*B+L

Donde:

- IRC: Infrarrojo cercano
- R: Rojo
- B: Azul
- C1: Coeficiente = 6
- C2: Coeficiente = 7,5
- $1:$  Coeficiente = 1

Los IVs estimados a partir de datos MODIS están disponibles sin costo en archivos provistos por el *Land Processes Distributed Active Archive Center* (LP DAAC, <https://lpdaac.usgs.gov/>) de NASA.

Los mosaicos de IVs para cada satélite con el sensor MODIS (Terra y Aqua) se producen acumulando 16 días de datos, y hay 17 mosaicos por año. Los mosaicos se construyen tomando el valor más verde para cada píxel en una imagen.

Información detallada sobre datos originales generados por la misión: <https://modis.gsfc.nasa.gov/data/dataprod/mod13.php>

**BID** Euroclimation **Page 1999** 

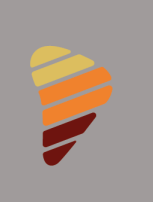

# 1.2. RESOLUCIÓN DE LOS DATOS Y UNIDADES

Los IVs NDVI y EVI están disponibles desde el 2001 hasta la actualidad para el satélite Terra y desde 2003 hasta la actualidad para el satélite Aqua. La resolución espacial es de 1000 m. La resolución temporal de los datos es de 16 días. Los datos son adimensionales.

Los archivos de datos se encuentran disponibles en las siguientes direcciones para ambos satélites y la versión utilizada es la 6.1:

Terra: <https://e4ftl01.cr.usgs.gov/MOLT/MOD13Q1.061/> Aqua: <https://e4ftl01.cr.usgs.gov/MOLA/MYD13Q1.061/>

Además, información detallada sobre la disponibilidad y documentación de los datos puede encontrarse en:

<https://lpdaac.usgs.gov/products/myd13q1v061/> <https://lpdaac.usgs.gov/products/mod13q1v061/>

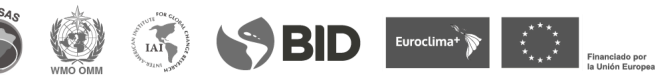

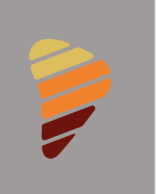

# 1.3.CALIBRACIÓN Y VALIDACIÓN DE LOS DATOS

Los datos provistos por la NASA son los que utiliza el SISSA para visualizar. MODIS genera una instancia de validación de sus productos.

En términos generales, la precisión está dentro de ± 0.025. Este valor se basa en comparaciones con datos corregidos por AERONET, otros sensores espaciales y aéreos, y mediciones de campo radiométrico en una variedad de biomas y estacionalidad.

La precisión de NDVI está dentro de ± 0,025, mientras que la del EVI está dentro de  $\pm$  0,015. Este proceso de validación es continuo<sup>2</sup>.

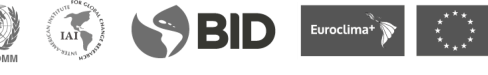

<sup>2</sup> Más detalles: <https://modis-land.gsfc.nasa.gov/ValStatus.php?ProductID=MOD13#>

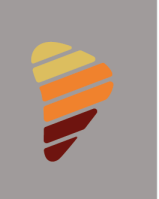

# 1.4.UTILIDAD DE LOS DATOS

Los IVs están diseñados para proporcionar una consistente comparación tanto espacial como temporal de las condiciones de la vegetación. Se utilizan como medida del contenido hídrico de la vegetación o el nivel de saturación que posee el suelo y para estimar la cantidad, calidad y desarrollo de la vegetación.

Estos datos son útiles para múltiples actividades, como por ejemplo:

- Controlar la salud de los cultivos y los bosques.
- Monitoreo de áreas sembradas.
- Monitoreo de áreas con diferente cobertura vegetal.
- Monitoreo de incendios.
- Control de sequías.

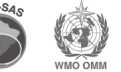

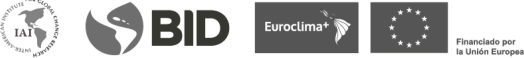

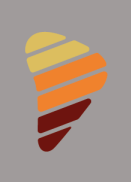

# 1.5.METODOLOGÍA DE PROCESAMIENTO Y ENSAMBLE DE DATOS

# 1.5.1. AUTOMATIZACIÓN DE DESCARGA DE DATOS

Los productos de IVs provistos por los sensores MODIS están organizados en grandes celdas, cada una de las cuales cubre una porción de la superficie terrestre. Para poder abarcar toda el área del CRC- SAS, es necesaria la descarga de 15 celdas para cada fecha procesable. A ese conjunto de celdas lo denominaremos mosaico.

Los mosaicos de IVs para cada satélite con el sensor MODIS (Terra y Aqua) se producen acumulando 16 días de datos. Hay 17 mosaicos por año que están etiquetados por día del año (considerando el día correspondiente al inicio del período de 16 días). Cada satélite registra imágenes correspondientes a los mismos días del año (1, 17, 33, 49, etc. para Terra y 8, 24, 40, 56, etc. para Aqua). Al momento, SISSA ha descargado las series completas de datos de IVs MODIS (desde el 2001-presente para Terra y 2003-presente para Aqua) con resolución espacial de 1000 m.

Las nuevas capas de datos se descargan tres veces por semana. De encontrarse nuevos datos, se descarga la información correspondiente a las 15 celdas que cubren el área del CRC-SAS. Esta información es almacenada temporalmente hasta que el proceso de ensamble de capas de datos es ejecutado, también sin intervención humana.

**S** SBID Euroclimation **SECURE** 

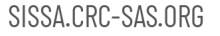

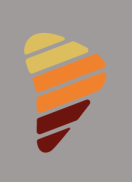

#### 1.5.2. ENSAMBLE DE CAPAS DE DATOS

Al igual que para el proceso de descarga, se encuentra implementada la ejecución automática del proceso de ensamble de capas de datos, el cual se encarga de leer los datos descargados, descartar la información de baja calidad (provista en una capa del producto) y almacenar los datos de NDVI y EVI. Este proceso ocurre unas horas más tarde del inicio del proceso de descarga. Comienza seleccionando las capas necesarias para la construcción de los índices mencionados.

Las capas necesarias son las de NDVI y EVI, las cuales ya se encuentran calculadas en los archivos descargados. Además de estas dos capas de datos, se utiliza adicionalmente una capa de información de calidad provista por MODIS (VI Quality). Esta última capa indica la calidad para cada uno de los puntos del área de interés. A continuación, se seleccionan los puntos de las 15 celdas que satisfacen las mínimas condiciones de aceptabilidad establecidas por el propio proveedor de los datos (el resto queda como información no disponible o NA).

Posteriormente, se procede a ensamblar los datos para las 15 celdas en un mosaico que abarca la totalidad del área del CRC-SAS. Esta información es luego almacenada en archivos NetCDF. Para reducir el tamaño de los archivos a manejar y almacenar, existe un archivo por año para cada satélite. Cada archivo NetCDF contiene como máximo 17 mosaicos para cada índice (NDVI y EVI). Cada mosaico corresponde a un día del año asociado al archivo. Para mayor detalle sobre el procesamiento de los datos, puede consultarse Volante et al. (2015).

 $IAI$ 

 $\blacktriangleright$  BID Euroctimate  $\blacktriangleright$ 

# 1.5.3. AJUSTE DE CICLO ESTACIONAL Y CÁLCULO DE ANOMALÍAS

Una vez almacenados los valores de NDVI y EVI para toda la historia hasta el presente, es posible construir una climatología de índices que servirá para calcular anomalías o desviaciones con respecto al ciclo estacional promedio.

Debe tenerse en cuenta que, para calcular una climatología según lo recomendado por la OMM, se necesitarían al menos 30 años de datos. Sin embargo, esto no es posible para el caso de los datos provenientes de sensores MODIS, que tienen series de datos más cortas. Es por ello que se espera ir modificando la climatología en la medida que haya más años completos disponibles.

Teniendo en cuenta esto, y utilizando los datos históricos, se calcula el promedio de NDVI y EVI para cada píxel de cada mosaico correspondiente al mismo período en años distintos. Como para cada satélite hay 17 mosaicos de datos por año, es posible construir 17 mosaicos "promedio" por satélite. Los períodos promediados son 2001-2022 para Terra y 2003-2022 para Aqua. Este proceso de cálculo de la climatología para cada satélite se realiza una única vez dado un período de referencia y la información resultante se almacena en archivos NetCDF (uno por satélite).

Una vez calculada la climatología, se pueden utilizar esos promedios para calcular anomalías. Dado un mosaico de datos para un período determinado, se busca el mosaico promedio correspondiente al mismo período y se calcula la diferencia entre ambas, la cual es almacenada en archivos NetCDF. Este proceso se ejecuta automáticamente unas horas más tarde de finalizado el proceso de selección y ensamble.

**S** SBID Euroclimation **SECURE** 

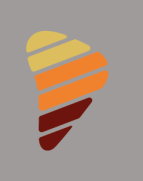

# 1.6.VISUALIZACIÓN INTERACTIVA DE PRODUCTOS

Los valores de ambos IVs pueden visualizarse en la sección de "monitoreo" de la página web del SISSA. En la opción Índices de Vegetación se despliegan 2 opciones: Mapas regionales y Mapas locales de IVs. Cada uno de los productos dispone de una ficha técnica con una descripción del mismo, que puede ser descargada en formato pdf.

En el caso de los Mapas Regionales, se muestran los valores de NVDI y de EVI y sus correspondientes anomalías respecto de los ciclos estacionales definidos en la sección anterior, para el período más reciente que se tiene información (mosaico que acumula los 16 días de datos). En la figura 1 se muestra un ejemplo para NDVI.

Los valores varían entre -1 y 1. Los valores negativos corresponden a agua, estructuras hechas por el hombre, rocas o nieve. El suelo desnudo tiene valores entre 0,1 y 0,2. Las plantas tienen valores superiores a 0,2, la vegetación densa y saludable tiene valores mayores a 0,5 y la vegetación dispersa entre 0,2 y 0,5. Estos son sólo valores indicativos y dependen mucho de las plantas y la región en particular.

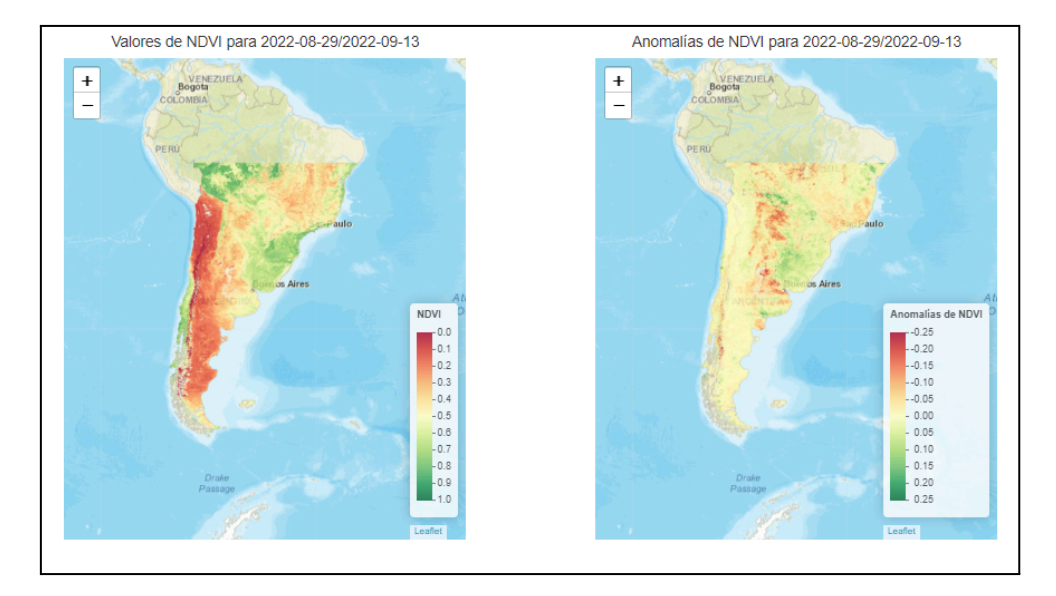

Figura 1. Mapa regional de NDVI (panel izquierdo) y anomalías (panel derecho).

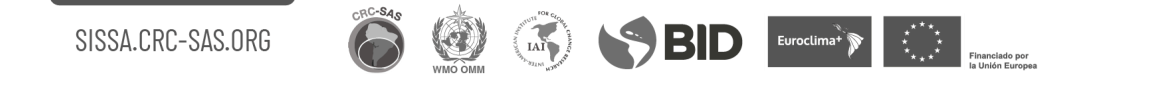

En el caso de los mapas locales, se muestran varias visualizaciones que se detallan a continuación. A partir de la información de los índices, la climatología y las anomalías es posible construir series temporales, mapas y otros productos más elaborados.

Esta aplicación cuenta con cuatro solapas que muestran los valores de índices de vegetación desde distintas perspectivas (la situación actual, contexto histórico, contexto espacial, etc.). En todas las solapas se muestra información de un índice de vegetación (NDVI o EVI) para una unidad o división administrativa de nivel 2 (por ej., departamentos en Argentina, municipios en Brasil). Para ello debe seleccionarse primero el país, luego la unidad o división administrativa de nivel 1 y por último la unidad administrativa de nivel 2 (por ejemplo, Argentina - Buenos Aires – 25 de Mayo). Los gráficos que se muestran en las distintas pestañas o solapas están basados en datos de un solo satélite, es decir, Aqua o Terra. Como las fechas de finalización de los mosaicos de 16 días están desplazadas 8 días entre cada satélite, se selecciona automáticamente a qué satélite corresponde el período más reciente y en los gráficos se utilizan solamente los datos de ese satélite seleccionado. Este funcionamiento es común a todas las solapas, por lo que en adelante se asumirá que el usuario ha seleccionado previamente un índice de vegetación y una unidad administrativa de nivel 2.

En las siguientes subsecciones se presentará el contenido de cada una de las solapas. En todos los casos para exportar el diagrama en diferentes formatos (PNG, JPG, SVG o PDF), posicionarse en el ícono de opciones de exportación (tres líneas horizontales), ubicado en el ángulo superior derecho del gráfico. Para acceder a los datos en formato XLS o CSV (texto separado por limitadores - en este caso, tabulaciones) primero se debe descargar el archivo en el formato deseado y a continuación, importarlo desde una planilla de cálculo. Si se intenta abrir el archivo sin descargarlo antes, la planilla de cálculo no interpreta adecuadamente los separadores de columna.

SSBID Euroclimation Company

1.6.1. COMPARACIÓN DE VALORES ACTUALES DE ÍNDICES DE VEGETACIÓN CON EL CONTEXTO HISTÓRICO

La solapa Resumen muestra de manera simultánea los valores disponibles de un índice de vegetación para una unidad administrativa de nivel 2 agrupados por año calendario. Para la construcción de este gráfico se comienza seleccionando el último mosaico de datos para el año actual. En el caso de la figura 2, corresponde al período comprendido entre el 10 y 25 de febrero de 2023. A partir de los valores encontrados para el índice de vegetación, se confecciona un *boxplot* que muestra la distribución de dichos valores.

A continuación, se buscan los datos para el mismo índice y unidad administrativa de nivel 2 correspondientes al mismo período en años anteriores. Dado que los 17 mosaicos anuales corresponden siempre a los mismos períodos, siempre es posible monitorear los datos de un punto a lo largo de los años. Sin embargo, debe tenerse en cuenta que los períodos pueden diferir en un día debido a la existencia de años bisiestos.

Para cada uno de los años anteriores, se confecciona un *boxplot* del mismo modo que se hizo para el año más reciente. Finalmente, estos *boxplots* se ordenan por su mediana de forma decreciente. Esto permite poner el año actual o más reciente en el contexto de la misma época para los demás años.

Si bien la mediana no permite resumir toda la información de la distribución de valores del índice, da una idea del "verdor" observado en la unidad administrativa de nivel 2 para la misma época en distintos años. Los años con "más verdor" se ubican en la parte superior del gráfico, mientras que los años con "menos verdor" se ubican en la parte inferior del mismo.

El *boxplot* (figura 2) que se muestra en cada fila intenta resumir la distribución de los valores del índice de vegetación para cada píxel o celda dentro de la unidad administrativa 2 seleccionada. El rectángulo central o "caja" contiene el 50% central de los datos (es decir, los valores entre el primer y tercer cuartil) y el círculo rojo en el centro de la caja indica la mediana de la distribución (segundo cuartil). Las líneas horizontales o "bigotes" llegan hasta el máximo y mínimo de los datos.

S SBID Euroclima<sup>x</sup> DE

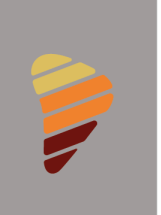

Al posicionar el cursor sobre el círculo rojo en cada fila, se obtiene la fecha de observación y la mediana del índice de vegetación seleccionado. Al posicionarse en la caja de color azul en cada fila se obtienen, además, los valores máximos y mínimos del índice de vegetación (también indicados por los "bigotes" en línea punteada), y los valores de los cuartiles 1 y 3 (percentiles 25 y 75) que definen la "caja" con la mitad central de los datos.

> NDVI para 2023-02-10/2023-02-25 (comparado con el mismo período para años anteriores)

> > 25 de Mayo, Buenos Aires, Argentina

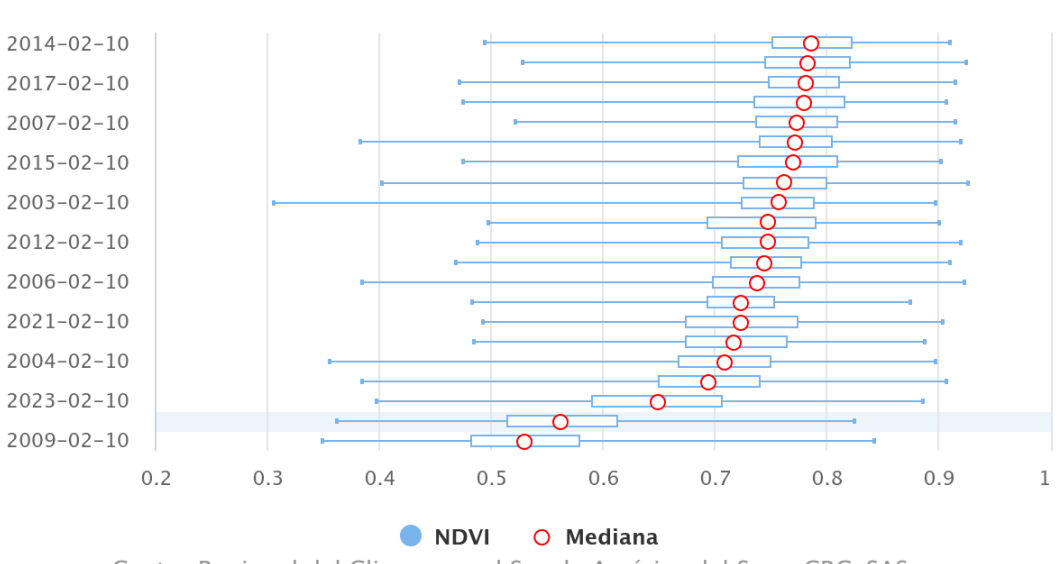

Centro Regional del Clima para el Sur de América del Sur - CRC-SAS

Figura 2. NDVI para el departamento de 25 de mayo en Buenos Aires, Argentina, correspondientes al período del 10 y 25 de febrero de 2023, y la comparación con años anteriores.

 $\overrightarrow{I}$ 

 $\left|\left\langle \cdot\right\rangle \right|$   $\left|\left\langle \cdot\right| \right|$   $\left|\left\langle \cdot\right| \right|$   $\left|\left\langle \cdot\right| \right|$ 

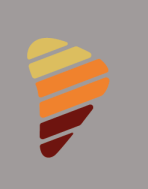

# 1.6.2. SERIES TEMPORALES DE ÍNDICES DE VEGETACIÓN Y ANOMALÍAS

En la solapa Series temporales se presentan los valores de un índice de vegetación para los últimos 3 años en una unidad administrativa de nivel 2. En el caso de la figura 3, se muestra la serie temporal correspondiente al promedio espacial (línea celeste) por período, donde el promedio es calculado en base a todos los valores del índice (es decir, todos los píxeles o celdas) para la unidad administrativa de nivel 2. En línea celeste se observa el promedio espacial de los valores climatológicos para la misma unidad administrativa en cada período.

Al posicionar el cursor sobre las líneas del gráfico se obtiene para cada punto la fecha de observación, el valor del índice de vegetación seleccionado y el valor climatológico.

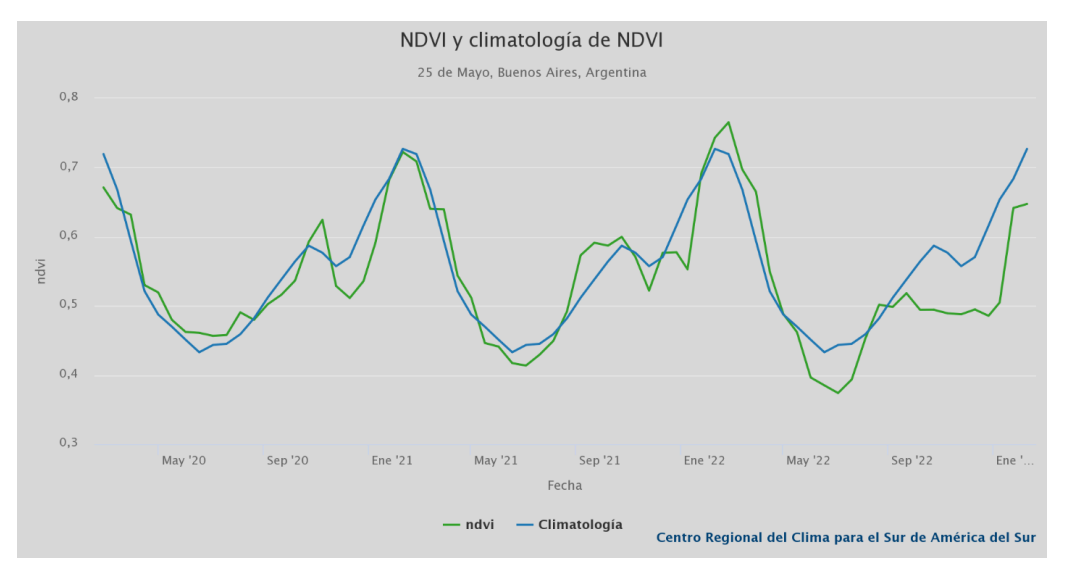

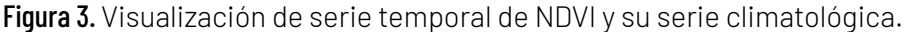

Si se selecciona la opción para mostrar anomalías (figura 4), se presenta un gráfico con las anomalías del índice especificado para los últimos 36 meses en la unidad administrativa de nivel 2 seleccionada. Las anomalías se calculan para todos los puntos comprendidos dentro de la unidad administrativa y luego se promedian. De esta manera, se pueden identificar más fácilmente los períodos de anomalías positivas o negativas durante los 3 años más recientes.

 $IAT$ 

 $\blacklozenge$  BID  $\blacktriangleright$  Euroctimar<sup>i</sup> $\blacktriangleright$   $\ket{\triangleright}$ 

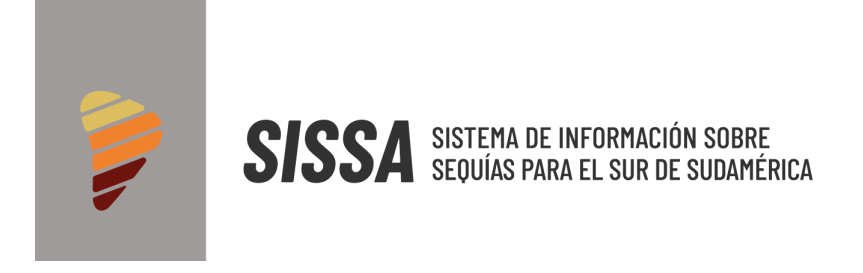

Las áreas coloreadas en verde (naranja) representan los valores del índice mayor (menor) al promedio.

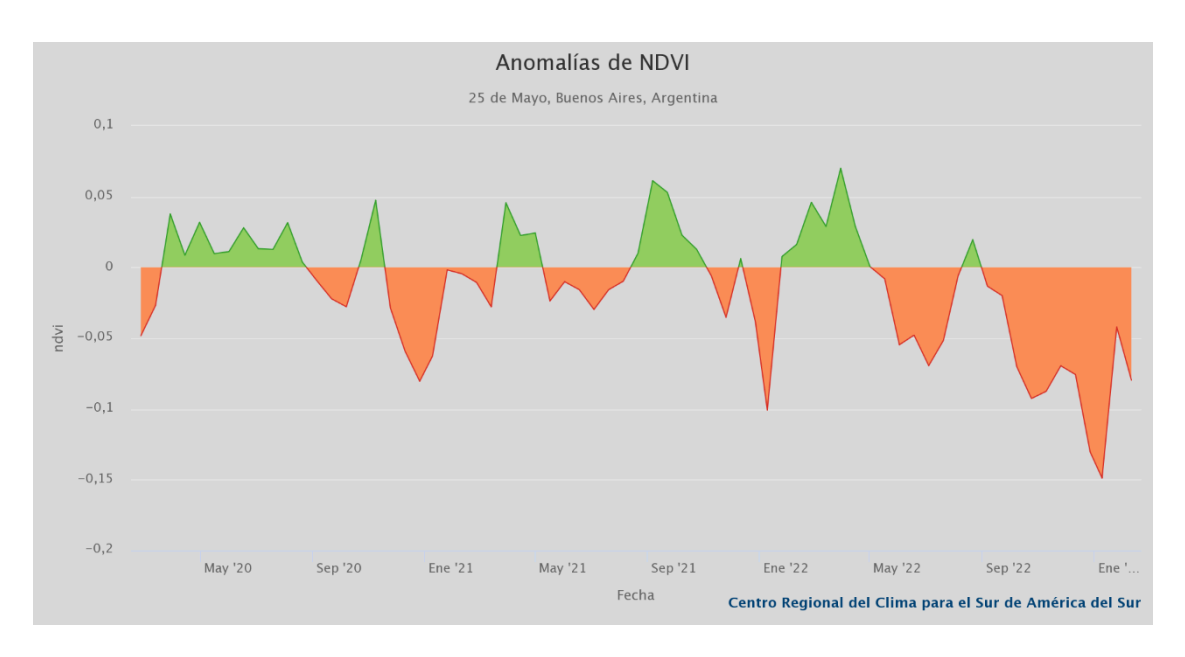

Figura 4. Visualización de serie de anomalías de NDVI.

 $\circledast$ 

**BID** Euroctimar **P** 

Financiado por<br>la Unión Europea

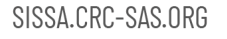

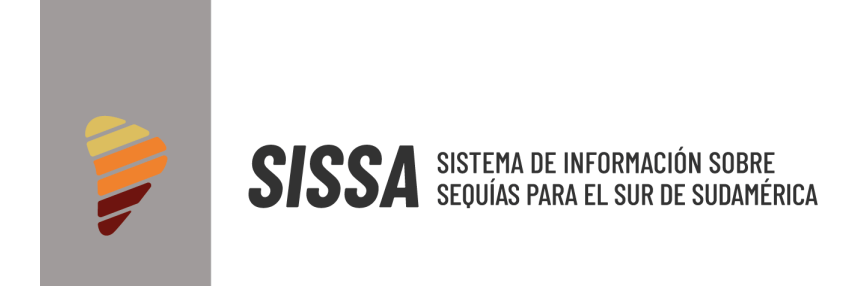

Si se selecciona la opción ciclos individuales, se grafican las series para cada uno de los ciclos, lo que permite una mejor comparación de las diferencias entre ellos (figura 5).

#### Serie de NDVI por ciclo y climatología

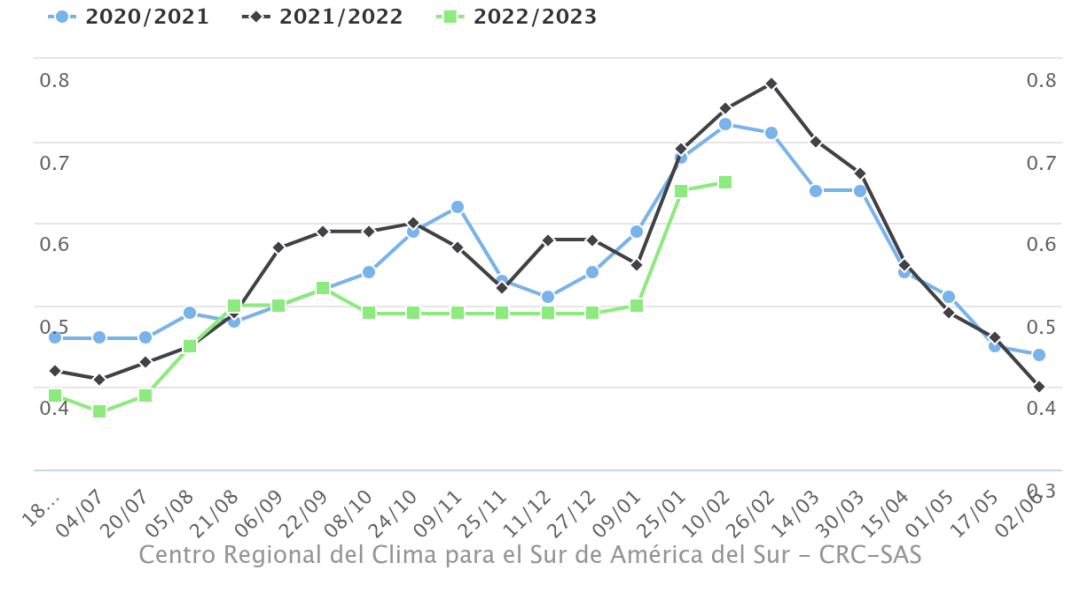

25 de Mayo, Buenos Aires, Argentina

Figura 5. Ciclos individuales para NDVI correspondientes a 2020-2021, 2021-2022 y 2022-2023.

 $\left(\frac{1}{2}x\right)^{3}$ 

 $\blacktriangleright$  BID Euroclimati $\blacktriangleright$ 

:<br>Surones

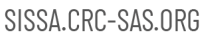

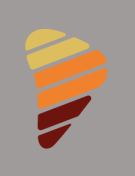

# 1.6.3. DISTRIBUCIONES DE FRECUENCIA DE ÍNDICES DE VEGETACIÓN

En la solapa Distribuciones, se muestran de manera simultánea las distribuciones empíricas de valores disponibles de un índice de vegetación para una unidad administrativa de nivel 2. La figura 6 corresponde a la opción "misma fecha en años anteriores". En este caso, se consideran los valores del índice correspondientes al último mosaico de datos disponible para el año actual y la comparación con los años anteriores.

Se muestran las distribuciones empíricas de los valores del índice de vegetación seleccionado (izquierda) y de las anomalías del índice (derecha) con respecto al valor medio, para el período más reciente y para la misma época en todos los años anteriores con datos disponibles. Una distribución empírica es similar a un histograma suavizado. Las distribuciones empíricas se ajustan a partir de todos los píxeles o celdas que caen dentro de la unidad administrativa seleccionada (ver solapa Mapas).

Las distribuciones se presentan en orden temporal descendente (el último período se muestra en la parte superior del panel). Las distribuciones del índice se representan sombreadas con distintos colores. Los tonos rojos indican valores cercanos a 0, asociados a condiciones de escaso verdor. Las tonalidades verdes indican valores cercanos a 1 que indican condiciones de máximo verdor. Las tonalidades amarillas indican condiciones cercanas al promedio de valores del índice para la época del año que se está visualizando.

Las distribuciones de anomalías del índice se presentan en color gris. La línea vertical punteada indica el valor 0 de anomalías del índice. Si la mayor parte de una distribución se encuentra a la izquierda de la línea punteada, ese periodo muestra preponderancia de condiciones de escaso verdor o condiciones secas. Si la mayor parte de una distribución se encuentra a la derecha de la línea punteada, ese periodo muestra preponderancia de condiciones adecuadas de verdor o condiciones no secas.

**BID** Euroctimal<sup>y</sup> **D** 

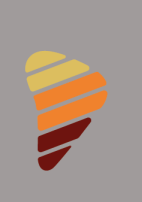

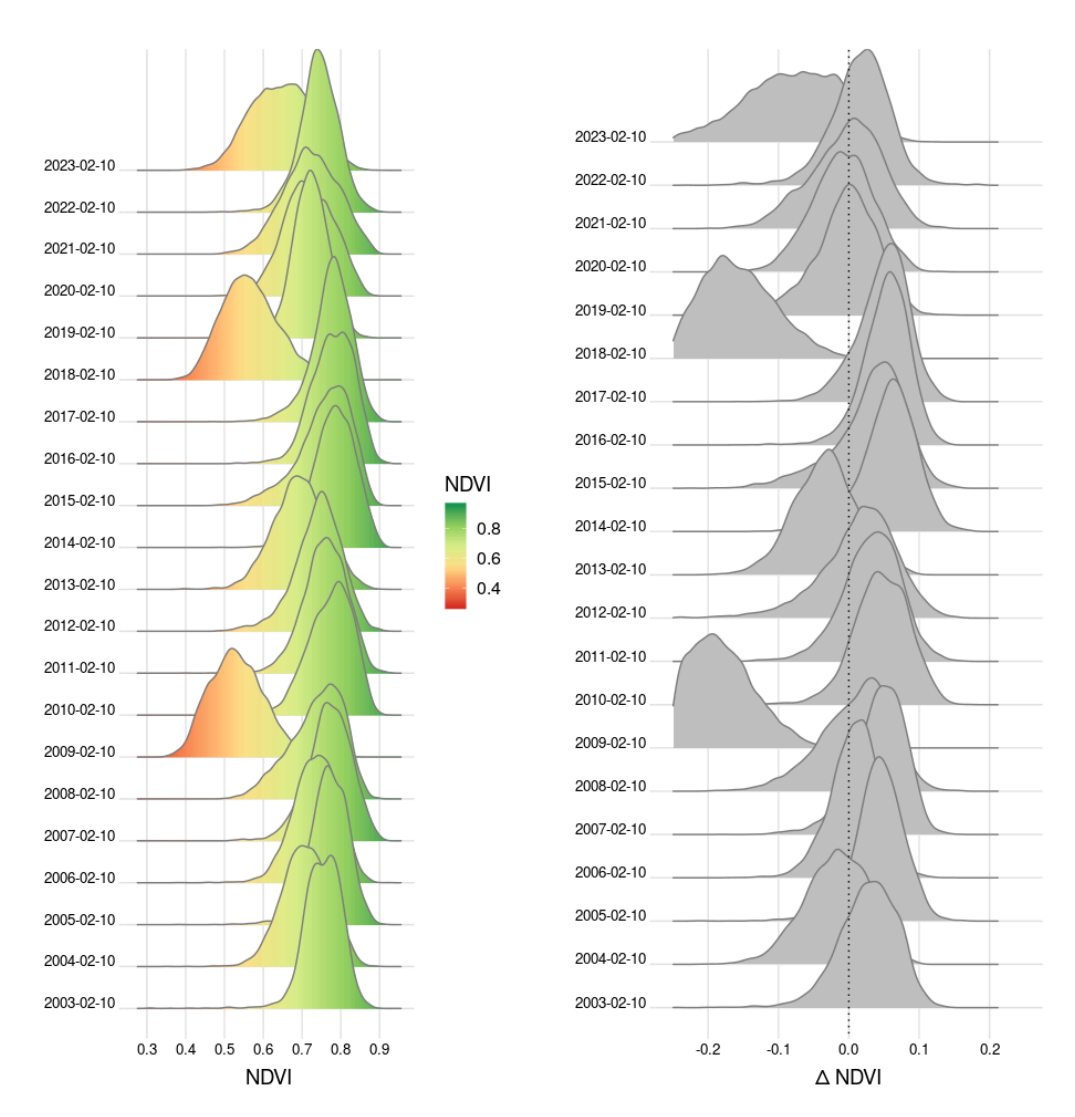

Figura 6. Distribuciones empíricas de NDVI y anomalías de NDVI para 25 de Mayo (Buenos Aires, Argentina) para el mismo período en años anteriores.

(M)

O

**SPID** Euroctimat **P** 

.<br>Financiado por<br>la Unión Europea

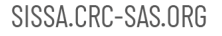

Si se selecciona la opción "últimos 24 meses" (figura 7), en el panel de la izquierda se muestran las distribuciones de valores del índice para los últimos 24 períodos en la unidad administrativa de nivel 2 seleccionada. En el panel de la derecha se presentan las distribuciones de anomalías de índice para los períodos correspondientes al panel de la izquierda. Este panel facilita la observación de la progresión de los valores del índice a lo largo de los 24 meses más recientes.

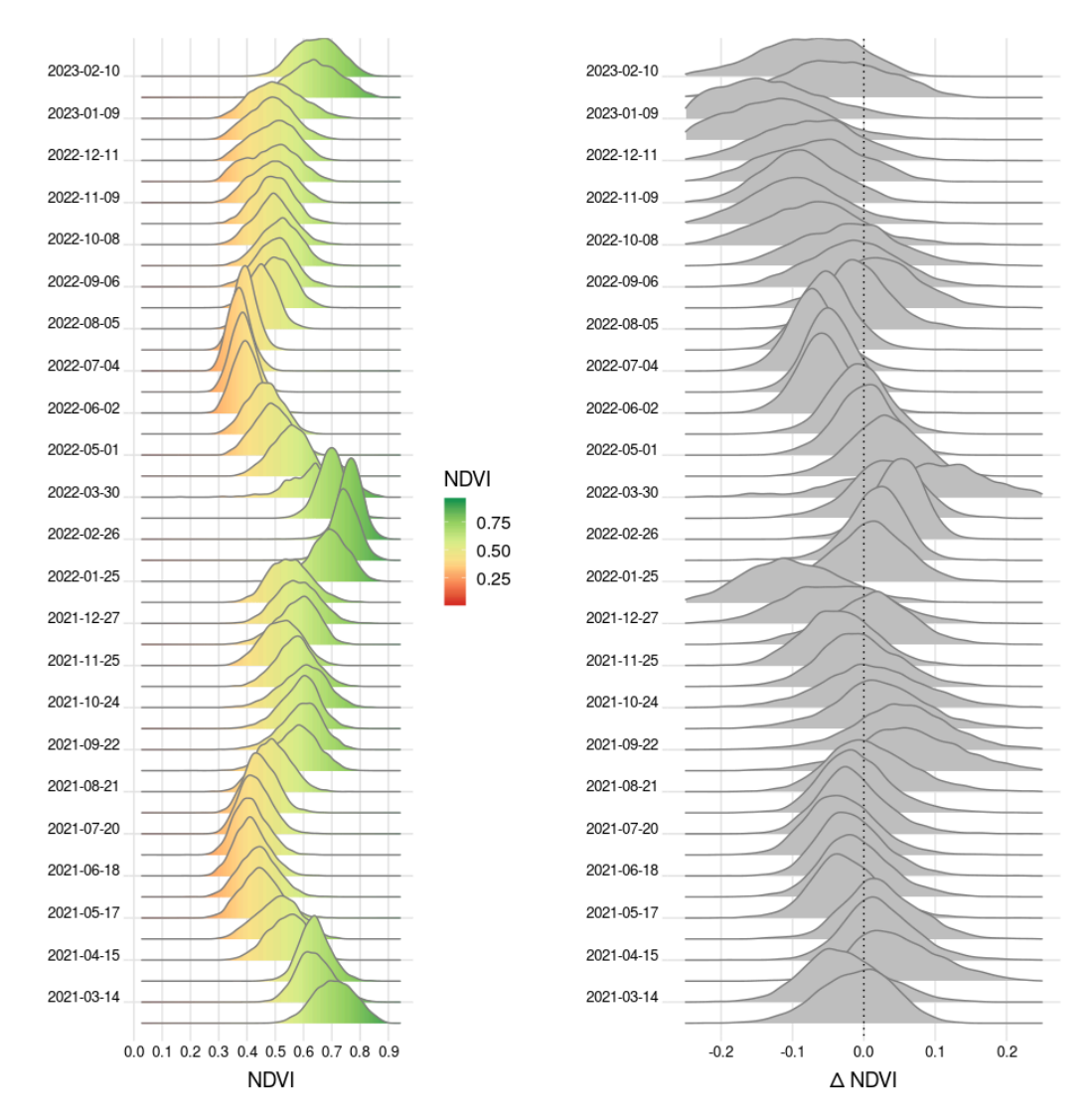

Figura 7. Distribuciones empíricas de NDVI y anomalías de NDVI para 25 de Mayo (Buenos Aires, Argentina). Las distribuciones mostradas corresponden a los últimos 24 períodos.

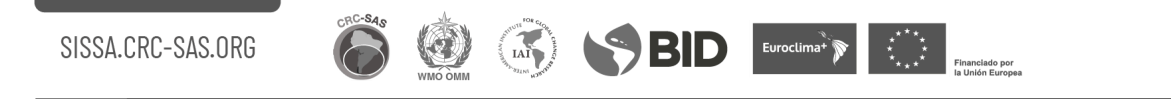

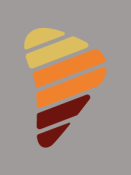

## 1.6.4. MAPAS DE ÍNDICES DE VEGETACIÓN

En la solapa Mapas (figura 8) se presentan dos mapas basados en los valores del índice de vegetación seleccionado para la unidad administrativa de nivel 2 especificada. En el mapa de la izquierda se observan los valores del índice representados por una escala de colores. Los colores cercanos al rojo indican valores cercanos a 0 (asociados a condiciones de escaso verdor). Los colores cercanos al verde indican valores cercanos a 1 (asociados a condiciones de máximo verdor).

El panel de la derecha muestra valores de anomalías del índice de vegetación como percentiles. Para ello, es necesario determinar una distribución de anomalías para el período del año que se está visualizando (y de este modo eliminar cuestiones de estacionalidad). Una opción podría estar basada en el cálculo de las anomalías para cada punto del partido en las mismas fechas de años anteriores. Sin embargo, dado que se cuenta con pocos años de historia, la función de distribución resultante puede no ser apropiada, por tal motivo se optó por otro enfoque.

Dado que las unidades administrativas de nivel 2 tienen generalmente un tamaño acotado, se puede asumir que la función de distribución de anomalías para un período del año es la misma en todos los puntos comprendidos dentro de dicha unidad. Si bien esta es una hipótesis subjetiva, no resulta ilógico asumir que las condiciones climáticas afectan de manera similar a toda la extensión de la unidad administrativa. Considerando válida esta suposición, se ajusta a una distribución empírica, mediante un ajuste no paramétrico de logsplines (Koopenberg et al., 1991; Koopenberg et al., 1992; Stone et al., 1997) , todos los valores de anomalías de índice para la unidad administrativa en el período de años considerado.

Los colores cercanos al rojo indican percentiles cercanos a 0, que representan las anomalías negativas más altas observadas históricamente para el mismo período de años anteriores en la unidad administrativa. Los colores cercanos al verde indican percentiles cercanos a 100, que representan las anomalías positivas más altas observadas históricamente para el mismo período de años anteriores en la unidad administrativa.

 $IAI$ 

 $\bullet$  BID Euroctimate  $\bullet$ 

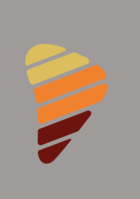

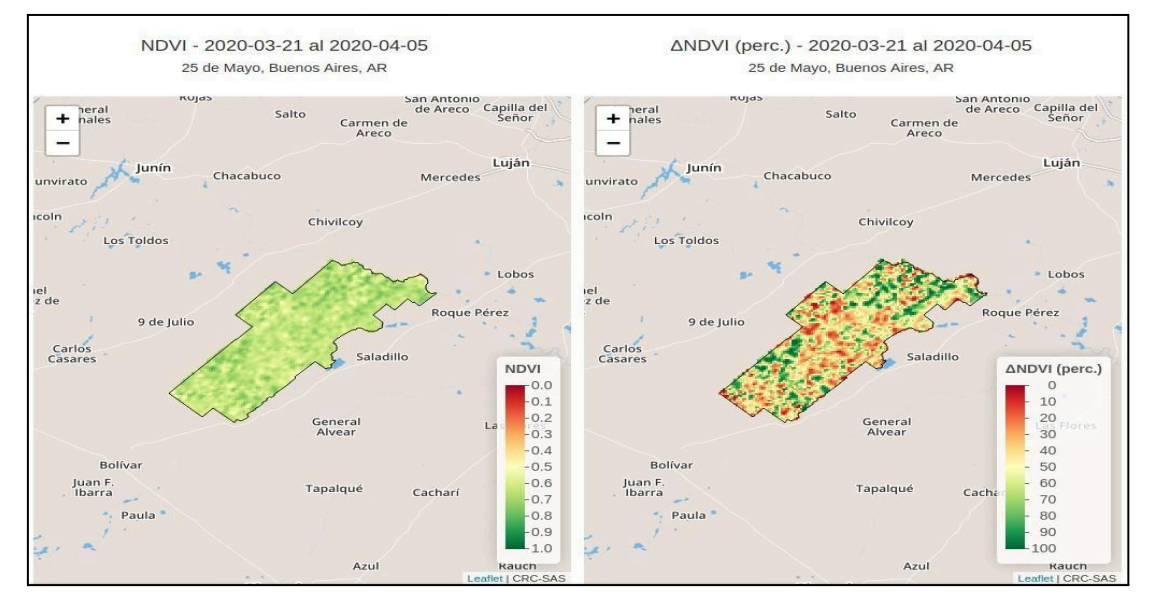

Figura 8. Mapas de NDVI y anomalías de NDVI (expresadas en percentiles) para 25 de Mayo (Buenos Aires, Argentina). Los mapas están construidos en base a los datos de NDVI para el período comprendido entre el 20 de marzo y 5 de abril de 2020.

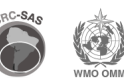

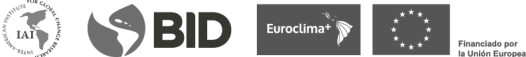

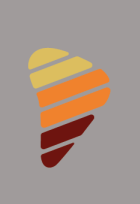

# 2. ESTIMACIÓN DEL ESTRÉS DE LA VEGETACIÓN – ESI (EVAPORATIVE STRESS INDEX)

### 2.1. DESCRIPCIÓN DE LOS DATOS

El Índice de Estrés Evaporativo (ESI, por sus siglas en inglés) describe anomalías temporales en el cociente entre evapotranspiración real (ET) y evapotranspiración potencial (ETR). Es decir, el índice identifica áreas con tasas anormalmente altas o bajas de consumo de agua. De esta forma, el ESI identifica regiones donde la vegetación potencialmente está sufriendo estrés por falta de agua (Anderson et al., 2011; Anderson et al, 2013; Anderson et al., 2015; Anderson et al., 2016; Hain and Anderson, 2017).

El ESI se basa en observaciones satelitales de la temperatura de la superficie terrestre (TST). La TST es una variable que proporciona información indirecta con respecto a la humedad de la porción superficial del suelo que esté cambiando rápidamente. Esta variable responde velozmente y permite derivar información con alta resolución espacial sobre cambios rápidos en la humedad superficial del suelo. La TST también provee información indirecta sobre las condiciones de estrés de la vegetación: la vegetación saludable y que tiene acceso a un suministro adecuado de agua en el suelo generalmente se calienta a un ritmo mucho más lento que la vegetación seca y/o estresada.

El ESI utiliza la TST para estimar la pérdida de agua debido a la evapotranspiración (ET), es decir, la pérdida de agua (a) a través de la evaporación del suelo y la superficie de las plantas y (b) a través de la transpiración que ocurre en las hojas de las plantas. La evapotranspiración real del complejo suelo/planta (ET) se estima mediante un balance de energía (Atmosphere-Land Exchange Inverse, o ALEXI) que se basa en cambios en el tiempo de la TST, detectados de forma remota mediante sensores satelitales. Según las variaciones en la TST, el ESI indica cómo se compara la tasa actual de ET con las condiciones normales.

Aunque muchos indicadores de sequía basados en la precipitación o en las condiciones atmosféricas capturan la sequía meteorológica, el ESI es uno de

S SBID Euroclima<sup>x</sup> DI

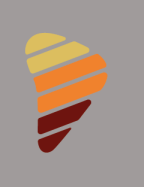

los pocos indicadores de sequía agrícola que revela las condiciones reales de estrés de la vegetación en el suelo. Como indicador de la ET real, el ESI no requiere información sobre la precipitación previa o la capacidad de almacenamiento de agua en el suelo. En cambio, la humedad actual disponible para la vegetación se deduce directamente de la TST estimada a partir de datos satelitales.

El ESI describe la humedad del suelo en todo el paisaje sin utilizar datos de lluvia observados. Esto es fundamental para regiones en desarrollo u otras partes del mundo que carecen de suficientes observaciones terrestres de las precipitaciones. Al no utilizar datos de lluvias, el ESI es útil para estudiar cómo los cultivos responden al riego.

Los valores del ESI se derivan a partir de imágenes de satélite en el infrarrojo térmico (TIR) capturadas por el sensor MODIS a bordo de los satélites Terra y Aqua operados por la NASA de los Estados Unidos. Una limitación del uso del infrarrojo térmico es la imposibilidad de estimar la temperatura de la superficie terrestre –y, en consecuencia, la fracción fETP– cuando la superficie está cubierta por nubes. Para eliminar la presencia de nubes, se producen "mosaicos" acumulando datos de fETP para ventanas móviles de dos escalas temporales: 4 y 12 semanas. Los mosaicos de fETP se generan para ventanas móviles de 4 y 12 semanas de ancho que se desplazan a intervalos de 7 días. De esta forma, se producen 52 "mosaicos" por año para cada escala temporal. Por ejemplo, el primer mosaico de cada año siempre tiene fecha 8 de enero. Para una ventana de 4 semanas, este mosaico incluye datos entre el 11 de diciembre del año anterior y el 8 de enero. En cambio, para una ventana temporal de 12 semanas, el mosaico correspondiente a la primera semana de un año incluye datos desde el 16 de octubre del año anterior al 8 de enero.

Las anomalías estandarizadas de fETP se calculan para cada uno de los 52 mosaicos del año y las dos escalas temporales consideradas (4 y 12 semanas). Por ejemplo, para calcular anomalías para el primer mosaico del año, se usan todos los datos disponibles dentro del período de composición asociado a ese mosaico (11 de diciembre al 8 de enero para la escala de 4 semanas) que estén dentro del período de referencia 2000-2017. Para cada punto de grilla, se calculan primero la media y la desviación estándar de todos los valores de fETP.

 $\blacktriangleright$  BID Euroctimate  $\blacktriangleright$ 

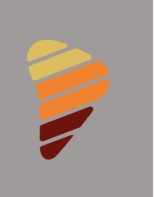

A continuación, para cada mosaico y punto de grilla en la base de datos completa (es decir, incluyendo datos fuera del período de referencia 2000-2017) al valor de fETP se le resta la media calculada antes y se divide por la desviación estándar. De esta forma, se obtienen las anomalías estandarizadas de fETP, el valor del ESI para cada punto de grilla en un mosaico/año.

Los datos de ESI que utiliza el proyecto SISSA son producidos y diseminados por el [Proyecto](https://servirglobal.net/Global/Evaporative-Stress-Index) SERVIR. SERVIR es un desarrollo conjunto de la NASA y la Agencia de los Estados Unidos para el Desarrollo Internacional (USAID). El Proyecto SERVIR trabaja en asociación con organizaciones regionales líderes en todo el mundo para ayudar a los países en desarrollo a utilizar la información satelital y tecnologías geoespaciales para gestionar los riesgos climáticos y el uso de la tierra.

El ESI fue desarrollado por Christopher Hain (NASA Marshall Space Flight Center) y Martha Anderson (USDA Agricultural Research Service)<sup>3</sup>.

 $IAI$ 

 $\bullet$  BID Euroctimation  $\bullet$ 

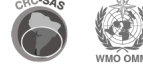

<sup>3</sup> Información detallada sobre datos originales generados por la misión: <https://servirglobal.net/Global/Evaporative-Stress-Index> [http://catalogue.servirglobal.net/Product?product\\_id=198](http://catalogue.servirglobal.net/Product?product_id=198)

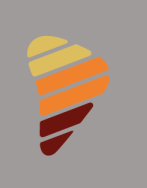

# 2.2. RESOLUCIÓN DE LOS DATOS Y UNIDADES

Los valores de ESI se producen en escala temporal semanal y con una resolución espacial de aproximadamente 5×5 km. Cubre todo el globo. El período de datos disponible es desde 2001 hasta la actualidad. Son adimensionales.

Los valores de ESI negativos indican tasas de evapotranspiración por debajo de lo normal, lo que muestra que la vegetación se estresó debido a la humedad inadecuada del suelo, ya que la primera respuesta de las plantas cuando están estresadas por la falta de agua es reducir su transpiración para conservar el agua dentro de la planta.

También se muestran los percentiles correspondientes calculados en base al período 2002-2019. Tanto los valores de ESI como los percentiles se presentan en escala de 4 y 12 semanas.

SBID Euroctimal Designal

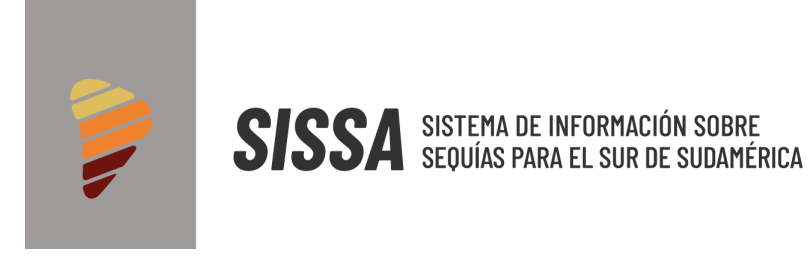

# 2.3. CALIBRACIÓN Y VALIDACIÓN DE LOS DATOS

Los productos derivados de MODIS cuentan con comparaciones con datos corregidos por AERONET, otros sensores espaciales y aéreos y mediciones de campo radiométrico en una variedad de biomas y estacionalidad. No detallan específicamente la validación del ESI<sup>4</sup>.

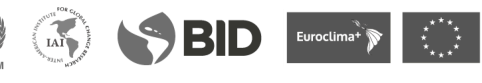

<sup>4</sup> Más detalles en: <https://modis-land.gsfc.nasa.gov/ValStatus.php?ProductID=MOD13#>

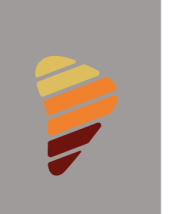

#### 2.4. UTILIDAD DE LOS DATOS

El Índice de Estrés Evaporativo (ESI, por sus siglas en inglés) se puede utilizar para:

- Revelar dónde la vegetación está estresada debido a la falta de agua, lo que permite un monitoreo y / o pronósticos de sequía más precisos.
- Observar "sequías repentinas" en rápido desarrollo, ya que el estrés de la vegetación en desarrollo es evidente en la temperatura de la superficie terrestre –utilizada en el ESI– antes de que el estrés muestre una señal, por ejemplo, en índices de vegetación estimados con datos satelitales (NDVI, EVI).
- Brindar información útil a los agricultores, asesores técnicos y extensionistas agrícolas para tomar decisiones informadas durante períodos de sequía (por. ej., la programación del riego).
- Ayudar a gobiernos nacionales o locales y al sector agrícola a implementar medidas de mitigación o reducción de los impactos de las sequías.

 $\bullet$  BID Euroctimation  $\bullet$ 

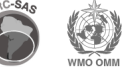

 $\left( \text{ln} \right)$ 

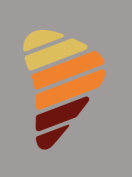

## 2.5. METODOLOGÍA DE PROCESAMIENTO Y ENSAMBLE DE DATOS

Para descargar las capas de datos provistas por el Proyecto SERVIR, se implementó un script en lenguaje  $R^5$ . Este script se ejecuta diariamente y se encarga de buscar nuevas capas de datos de ESI para escalas de 4 y 12 semanas que aún no se encuentren disponibles en el servidor del SISSA. Las nuevas capas encontradas son descargadas y dejadas a disposición de otro script que se encarga del ensamblaje de los datos.

El proceso de ensamblado de datos tiene como propósitos principales almacenar en archivos NetCDF la información de ESI para la zona del CRC-SAS; y calcular percentiles asociados a los valores de ESI. Para llevar a cabo estos dos objetivos, el proceso comienza buscando nuevas capas de datos disponibles localmente (descargadas por el proceso de actualización). Esta información es luego "recortada" para acotarla al área delimitada por el CRC-SAS. A continuación, la misma es almacenada en archivos NetCDF a razón de un archivo por año calendario. Cada archivo NetCDF contiene información tanto para la escala de 4 semanas como de 12 semanas.

Los percentiles se estiman para cada punto de grilla, cada mosaico/año y cada escala temporal considerada. Para cada punto de grilla, se acumula la serie completa de valores de ESI dentro de un período de referencia (2002-2019). Este paso resulta en un conjunto de series temporales de ESI para cada punto de grilla, mosaico/año, y escala temporal (4 o 12 semanas). Como los valores del ESI para todos los mosaicos del año ya están estandarizados (tienen una media alrededor de 0 y una desviación estándar de 1), no es necesario eliminar efectos estacionales en la tendencia central o dispersión del ESI.

A continuación, para cada serie de valores de ESI descrita en el paso anterior, se ajusta una distribución de probabilidad empírica utilizando un método no paramétrico basado en *logsplines* (Koopenberg et al., 1991; Koopenberg et al., 1992; Stone et al., 1997). Para el ajuste se utiliza el paquete logspline en lenguaje R<sup>6</sup>. La distribución ajustada para el período de referencia

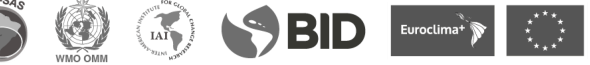

<sup>5</sup> [http://www.R-project.org/](http://www.r-project.org/)

<sup>6</sup> CRAN - Package [logspline](https://cran.r-project.org/package=logspline)

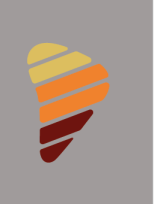

(2002-2019) se archiva para poder usarla posteriormente para estimar percentiles para datos posteriores a 2019 sin necesidad de volver a realizar este cálculo.

Finalmente, a partir de las distribuciones de probabilidad ajustadas en el paso anterior, se calculan los percentiles correspondientes a los valores de ESI. Estos valores también son almacenados en archivos NETCDF del mismo modo que los valores originales del índice. Tanto los valores de ESI como sus percentiles asociados son almacenados también en formato GeoTIFF a razón de una capa por fecha. Esta transformación permite leer a memoria series temporales de rasters con mayor velocidad que con archivos NetCDF y es esencial para el correcto funcionamiento de la aplicación de visualización interactiva que se explicará a continuación.

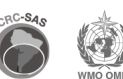

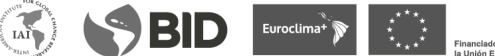

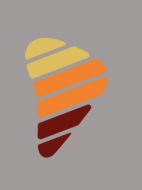

# 2.6. VISUALIZACIÓN INTERACTIVA DE PRODUCTOS

En la presente sección se describirán los diagnósticos basados en el producto ESI y los percentiles derivados del mismo accesibles desde el sitio web del SISSA.

La aplicación cuenta con un menú interactivo ubicado a la izquierda de la pantalla y un área principal de información ubicada a la derecha del menú interactivo. Los controles presentes en el menú interactivo permiten definir los parámetros y el diagnóstico que se mostrará en el área principal del aplicativo.

Además, la aplicación provee una ayuda contextual. En el menú interactivo de la izquierda se presenta un botón con el texto "¿qué son estos controles?". Este botón permite desplegar una pantalla de ayuda que describe los controles del menú. También existe otro botón de ayuda en el área principal con el texto "¿qué estoy viendo?". Este botón permite desplegar una pantalla de ayuda que describe la información del diagnóstico que se está visualizando. Asimismo, cada uno de los productos dispone de una ficha técnica con una descripción del mismo, que puede ser descargada en formato pdf.

 $\bullet$  BID Euroctimation  $\bullet$ 

 $IAI$ 

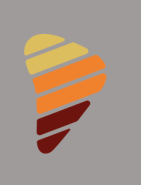

# 2.6.1. VISUALIZACIÓN DE DATOS DE ESI Y PERCENTILES

La función principal de esta aplicación es mostrar capas de datos geolocalizados de ESI y sus percentiles asociados sobre un mapa para una fecha y una escala temporal de 4 o 12 semanas (figura 9).

Se puede seleccionar el año y la fecha para la cual se desea visualizar la información del producto seleccionado (ESI o percentiles asociados). En base a la fecha seleccionada en el menú interactivo, se despliegan sobre la región del CRC-SAS los valores de la capa de datos seleccionada correspondientes a la escala de colores que se muestra en la parte inferior derecha del mapa. Este mapa podrá ser descargado haciendo uso del botón "Descargar mapa a PNG". Asimismo, se puede descargar el raster.

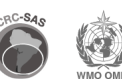

**BID** Euroclimation **Second** 

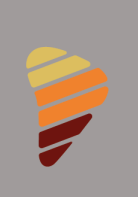

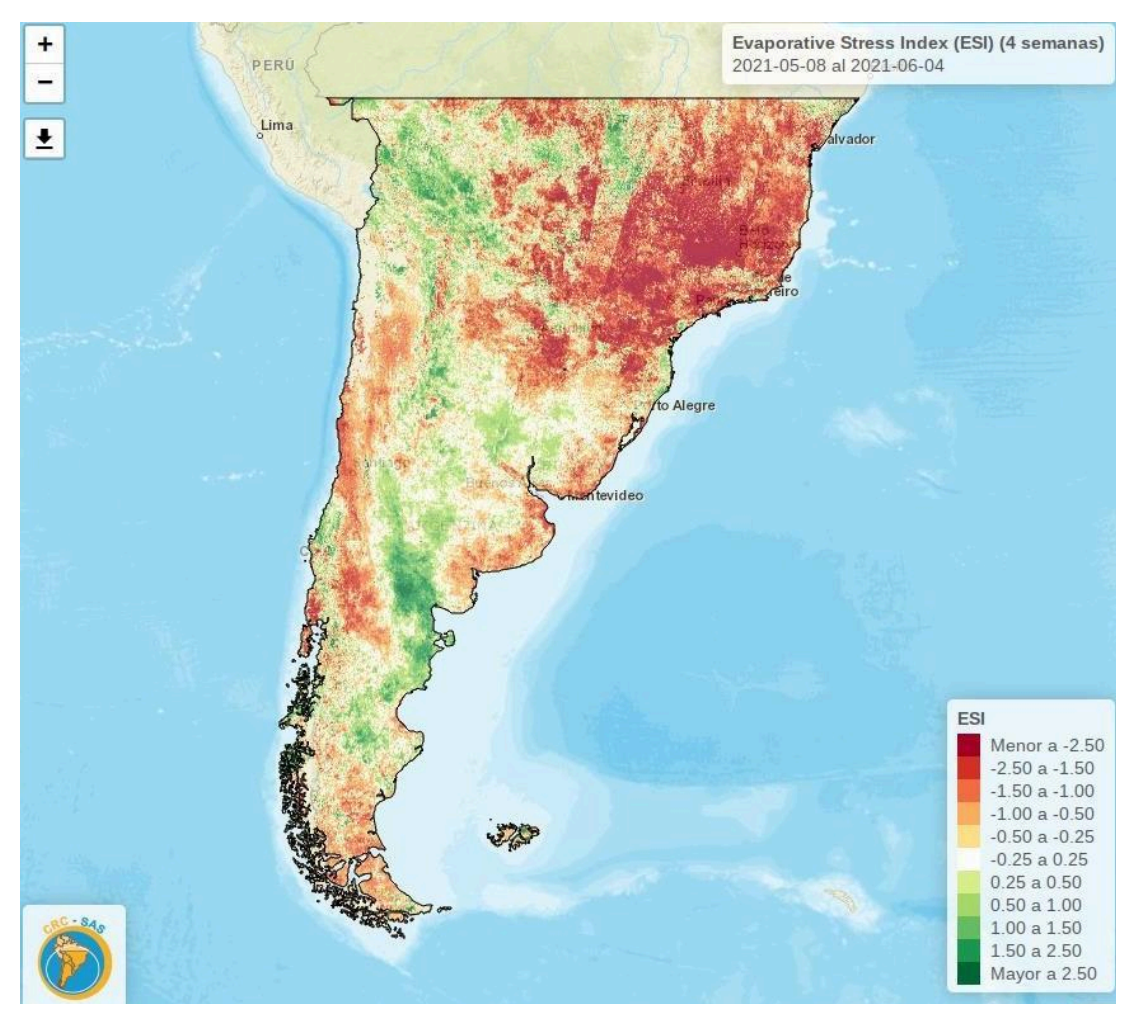

Figura 9. Índice de estrés evaporativo (ESI) para el período del 8 de mayo al 4 de junio de 2021.

Al seleccionar la opción "comparación de dos períodos", se habilitan una serie de controles adicionales para seleccionar un segundo período, el que debe ser siempre anterior al primero. Existen algunas opciones predeterminadas para facilitar la selección del segundo período en relación al primero (2 semanas hacia atrás, un mes hacia atrás, 3 meses hacia atrás o 1 año hacia atrás). También es posible seleccionar otro período anterior al primero mediante la opción "Otro período (fecha a especificar)".

 $\overrightarrow{IAI}$ 

 $\blacktriangleright$  BID Euroclimati $\blacktriangleright$ 

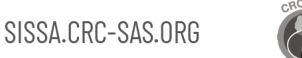

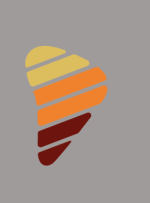

Una vez que se selecciona el segundo período, el mapa se divide en dos paneles (figura 10). El panel de la izquierda muestra la capa de datos correspondiente al período más reciente, mientras que el panel de la derecha muestra la capa de datos correspondiente al período previo. Se puede desplazar la barra vertical divisoria para visualizar una zona específica del mapa con los datos de un período o del otro y de este modo comparar la evolución del producto seleccionado (ESI o percentiles). Para efectuar esta operación se debe mantener presionado el botón central presente en la línea divisoria y mover el puntero del mouse hacia la derecha (permitiendo visualizar mayor información del período más reciente) o hacia la izquierda (permitiendo visualizar mayor información del período previo). Este mapa comparativo podrá ser descargado haciendo uso del botón "Descargar mapa a PNG" o "raster".

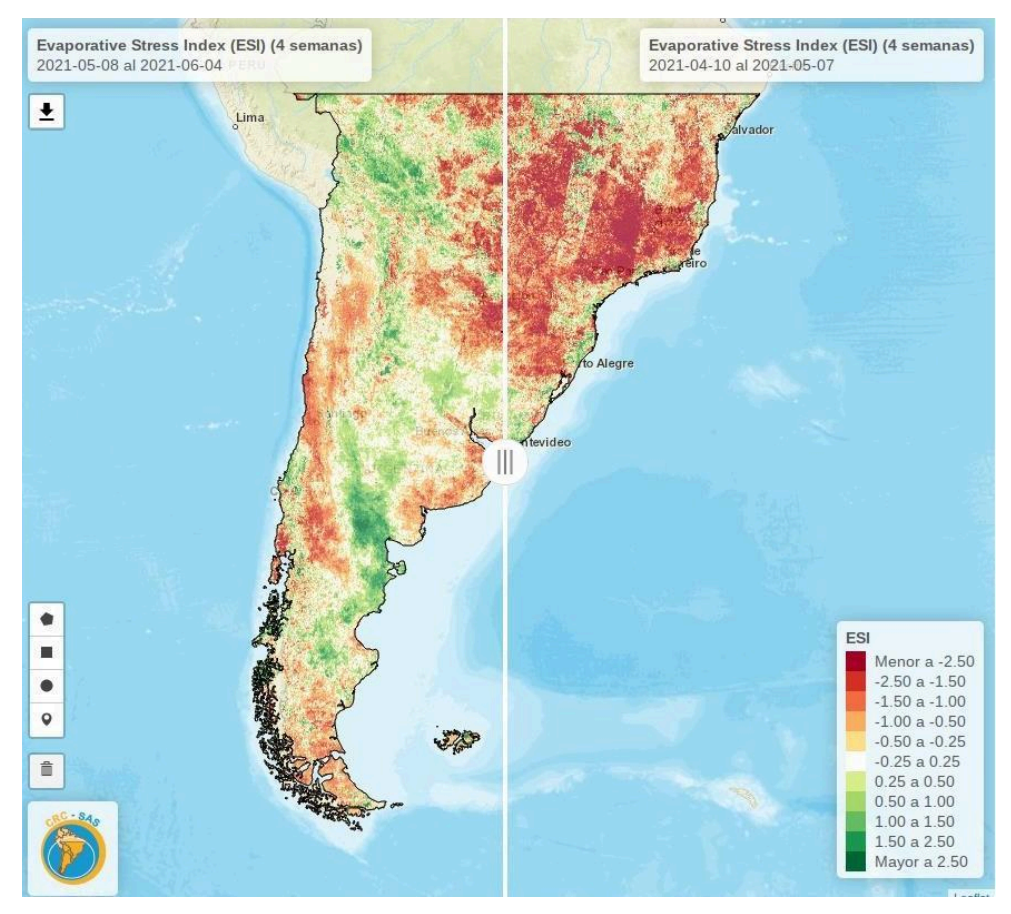

Figura 10. Comparación de ESI para 2 fechas distintas.

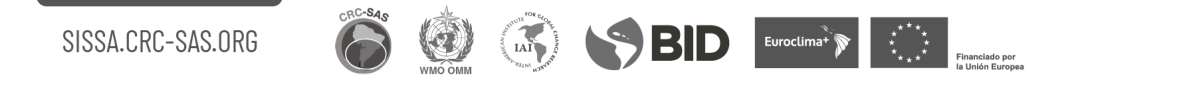

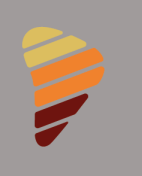

A partir de este mapa es posible graficar la evolución temporal del ESI o sus percentiles entre las fechas especificadas usando la opción "comparación 2 períodos gráfico". Haciendo uso de los controles ubicados en la zona superior izquierda del mapa, se puede definir un punto o áreas rectangulares, circulares o poligonales. Una vez que se defina la ubicación o zona de interés, se desplegará un gráfico con la serie temporal del producto seleccionado para la escala temporal y el período especificado.

Si se selecciona una ubicación puntual, entonces la serie temporal consta de los valores de la capa de datos seleccionada para cada una de las fechas comprendidas dentro del período especificado (figura 11, panel superior). De no haber datos para alguna fecha en particular, el punto correspondiente no se mostrará dentro de la serie.

Por el contrario, si se define una zona de interés (rectángulo, círculo o polígono), la serie temporal mostrada constará de un boxplot por cada una de las fechas comprendidas en el período (figura 11, panel inferior). Cada boxplot representará la distribución espacial de los valores del producto especificado para la zona que se haya definido. También se mostrará una serie temporal de promedios de valores del producto para la zona definida.

En cualquiera de los dos casos, se podrá retornar al mapa original haciendo uso del botón "Cerrar". Una vez en el mapa, se podrá borrar el punto o zona definida con el botón cuyo ícono es una papelera de reciclaje. También se podrá definir otro punto o zona para analizar la evolución temporal del producto deseado. Los gráficos pueden descargarse en varias opciones de formatos: png, jpg, pdf y svg.

 $IAI$ 

 $\blacktriangleright$  BID Euroctimate  $\blacktriangleright$ 

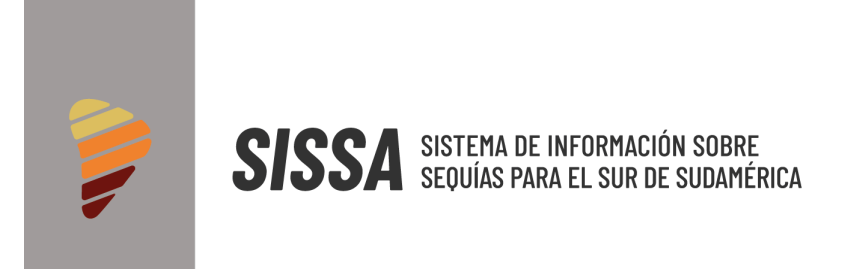

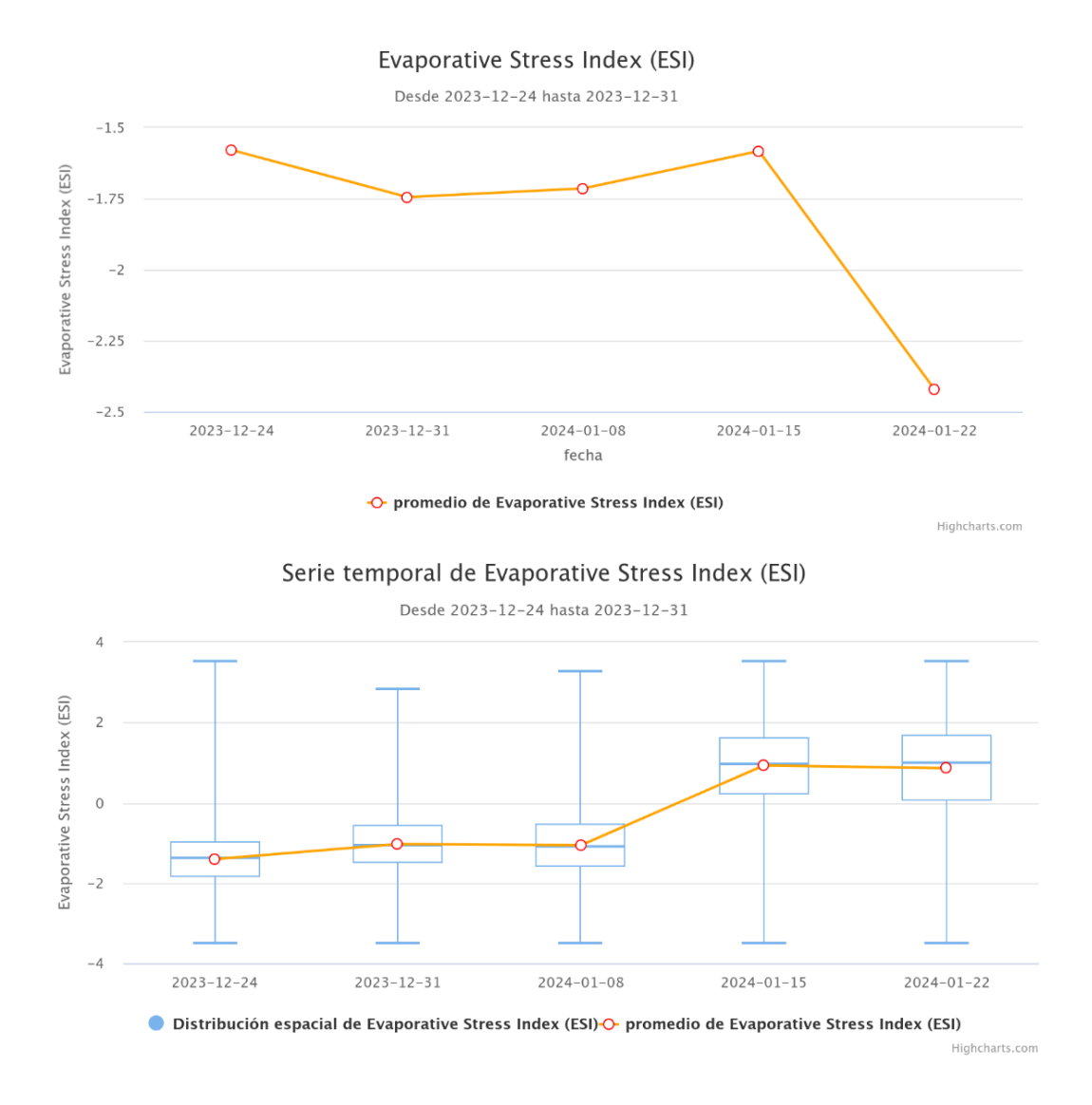

Figura 11. Evolución temporal de ESI para el período del 24/12/2023 al 31/12/2023 en una ubicación puntual (panel superior) o una región (panel inferior).

Seleccionando la opción "Secuencia animada de varios períodos" en el menú interactivo de la izquierda, se podrá visualizar una animación del mapa del producto deseado entre los períodos especificados. La manera de seleccionar los períodos es igual que para la "Comparación de dos períodos".

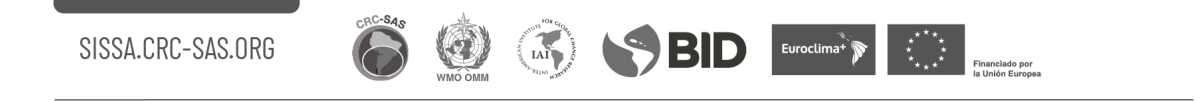

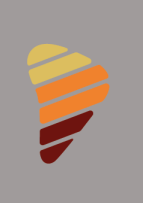

Una vez seleccionados los períodos, se presentará una línea temporal sobre la cual se podrá desplazar libremente o visualizar en forma secuencial haciendo uso de los controles provistos debajo de ella. Debe tenerse en cuenta que la ejecución secuencial tiene una demora en la actualización del mapa que puede depender en gran medida de la velocidad de descarga con la que cuenta el usuario (figura 12).

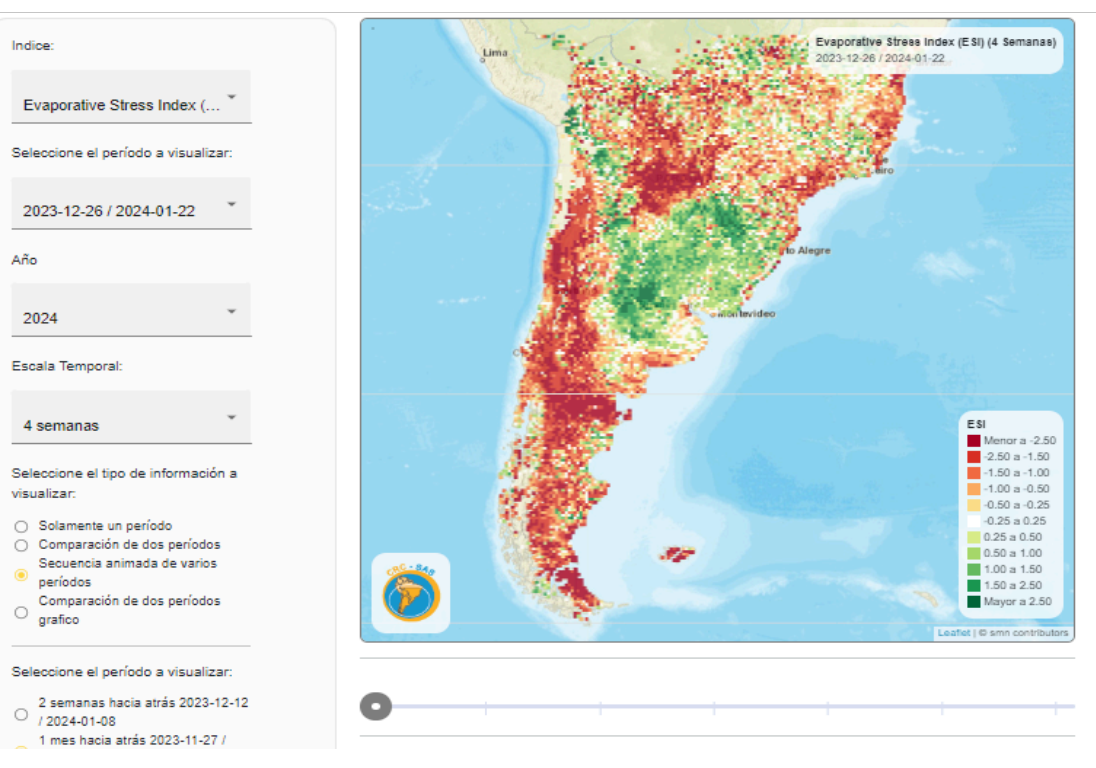

**Euroclima<sup>\*</sup>** 

Figura 12. Secuencia animada de ESI.

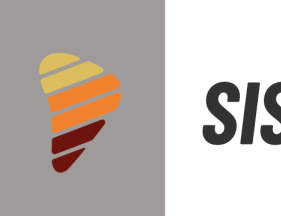

# **REFERENCIAS**

- **Anderson, M. C., C. Hain, J. Otkin, X. Zhan, K. Mo, M. Svoboda, B. Wardlow, y A. Pimstein (2013),** An Intercomparison of Drought Indicators Based on Thermal Remote Sensing and NLDAS-2 Simulations with U.S. Drought Monitor Classifications, Journal of Hydrometeorology, 14(4), 1035-1056, doi:10.1175/jhm-d-12-0140.1.
- **Anderson, M. C., C. Hain, B. Wardlow, A. Pimstein, J. R. Mecikalski, y W. P. Kustas (2011),** Evaluation of Drought Indices Based on Thermal Remote Sensing of Evapotranspiration over the Continental United States, Journal of Climate, 24(8), 2025-2044, doi:doi:10.1175/2010JCLI3812.1.
- **Anderson, M. C., C. A. Zolin, C. R. Hain, K. Semmens, M. Tugrul Yilmaz, y F. Gao (2015),** Comparison of satellite-derived LAI and precipitation anomalies over Brazil with a thermal infrared-based Evaporative Stress Index for 2003–2013, Journal of Hydrology, 526, 287-302, doi[:http://dx.doi.org/10.1016/j.jhydrol.2015.01.005](http://dx.doi.org/10.1016/j.jhydrol.2015.01.005)
- **Anderson, M. C., C. A. Zolin, P. C. Sentelhas, C. R. Hain, K. Semmens, M. Tugrul Yilmaz, F. Gao, J. A. Otkin, y R. Tetrault (2016),** The Evaporative Stress Index as an indicator of agricultural drought in Brazil: An assessment based on crop yield impacts, Remote Sensing of Environment, 174, 82-99, doi[:http://dx.doi.org/10.1016/j.rse.2015.11.034](http://dx.doi.org/10.1016/j.rse.2015.11.034)
- **Hain, C. R., y M. C. Anderson (2017),** Estimating morning change in land surface temperature from MODIS day/night observations: Applications for surface energy balance modeling, Geophysical Research Letters, 44(19), 9723-9733, doi:10.1002/2017gl074952
- **Ji, L. and Peters, A.J., 2003.** Assessing vegetation response to drought in the northern Great Plains using vegetation and drought indices. Remote Sensing of Environment, 87: 85-98.

SBID Euroctimal Designal

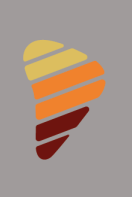

- **Kogan, F. and Sullivan, J., 1993.** Development of global drought-watch system using NOAA/AVHRR data. Advances in Space Research, 13(5): 219-222.
- **Kooperberg, C., and C. J. Stone (1991).** A study of logspline density estimation. Computational Statistics & Data Analysis, 12(3), 327-347, [https://doi.org/10.1016/0167-9473\(91\)90115-I](https://doi.org/10.1016/0167-9473(91)90115-I)
- **Kooperberg, C. and C. J. Stone (1992).** Logspline density estimation for censored data. Journal of Computational and Graphical Statistics, 1, 301–328, <https://doi.org/10.2307/1390786>
- **Nguyen, H., Wheeler, M. C., Otkin, J. A., Cowan, T., Frost, A., and Stone, R**.: Using the evaporative stress index to monitor flash drought in Australia, Environ. Res. Lett., 14, 064016, [https://doi.org/10.1088/1748-9326/ab2103,](https://doi.org/10.1088/1748-9326/ab2103) 2019
- **Stone C. J., M. Hansen, C. Kooperberg, and Y. K. Truong (1997).** The use of polynomial splines and their tensor products in extended linear modeling. Annals of Statistics, 25, 1371–1470, <https://www.jstor.org/stable/2959054>
- **Volante, J. et al., 2015**. Expansión agrícola en Argentina, Bolivia, Paraguay, Uruguay y Chile entre 2000- 2010. Caracterización espacial mediante series temporales de índices de vegetación. Revista de Investigaciones Agropecuarias, 41(2): 179-191.

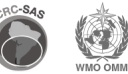

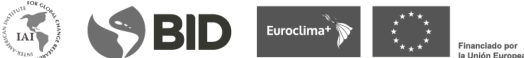

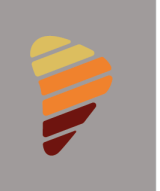

### AGRADECIMIENTOS

El ESI fue desarrollado como una colaboración entre Christopher Hain (NASA Marshall Space Flight Center), Martha Anderson (USDA Agricultural Research Service) y las universidades de Wisconsin, Nebraska-Lincoln y Maryland en los Estados Unidos. El Proyecto ESI es financiado por el Programa de Ciencia Aplicada/Recursos Hídricos de la Administración Nacional de Aeronáutica y del Espacio (NASA).

Los datos del ESI para producir los mapas y diagnósticos son producidos y diseminados por el Proyecto SERVIR. SERVIR es un desarrollo conjunto de la NASA y la Agencia de los Estados Unidos para el Desarrollo Internacional (USAID). El Proyecto SERVIR trabaja en asociación con organizaciones regionales líderes en todo el mundo para ayudar a los países en desarrollo a utilizar la información satelital y tecnologías geoespaciales para gestionar los riesgos climáticos y el uso de la tierra. El propósito de SERVIR es empoderar a los tomadores de decisiones con herramientas, productos y servicios para actuar a nivel local en temas sensibles al clima como desastres, agricultura, agua y ecosistemas y uso de la tierra.

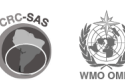

 $IAI$ 

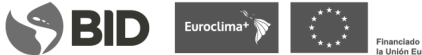